## **Návod k registrácii do systému EGRANT**

Podmienkou používania systému EGRANT je registrácia zo strany žiadateľa.

1. Registrácia prebieha prostredníctvom formuláru na [https://mfsr.egrant.sk/.](https://mfsr.egrant.sk/)

1.1) Kliknite na tlačidlo "Registrácia", ktoré nájdete vpravo hore v hlavičke stránky.

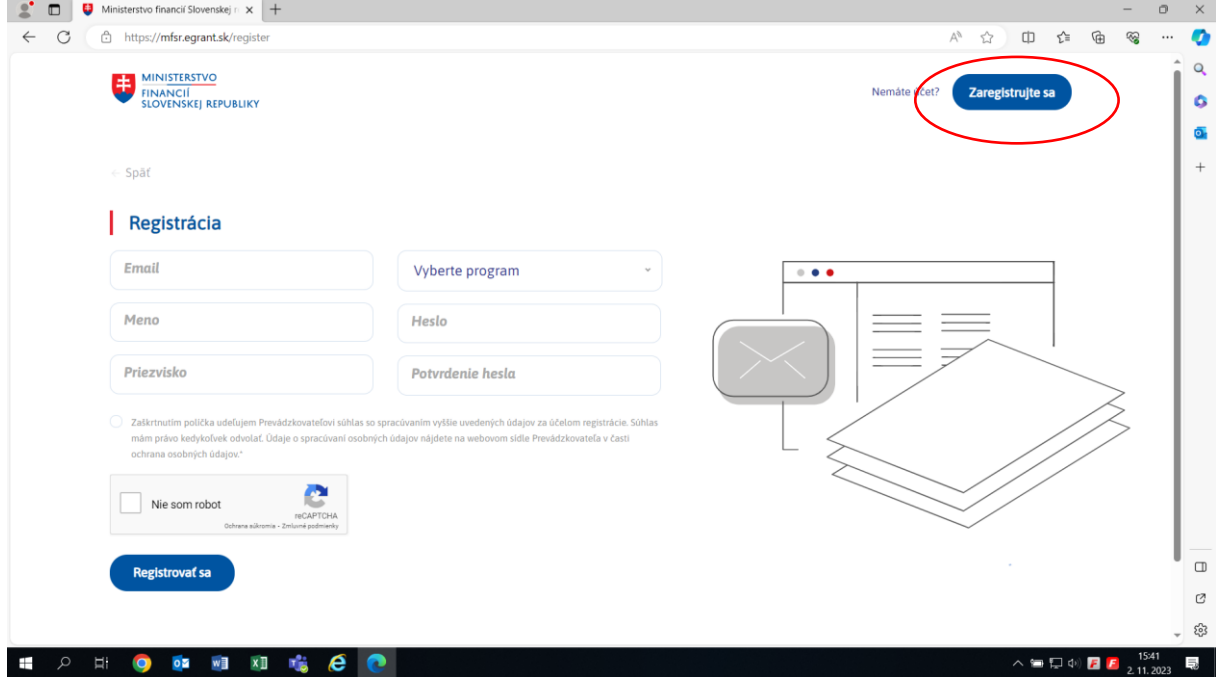

1.2) Vyplňte všetky povinné údaje (email, meno, priezvisko, heslo), vyberte si program Vami vybranej výzvy "*P1 Dotácie na všeobecne prospešné služby"* alebo "*P2 Dotácia na individuálne potreby obcí"* a označte políčko so súhlasom na spracovanie údajov a políčko "Nie som robot". Nakoniec kliknite na tlačidlo "Registrovať".

1.3) Následne Vám príde e-mail s odkazom na dokončenie registrácie. V e-maile kliknite na odkaz, ktorý Vás presmeruje späť na stránku portálu.

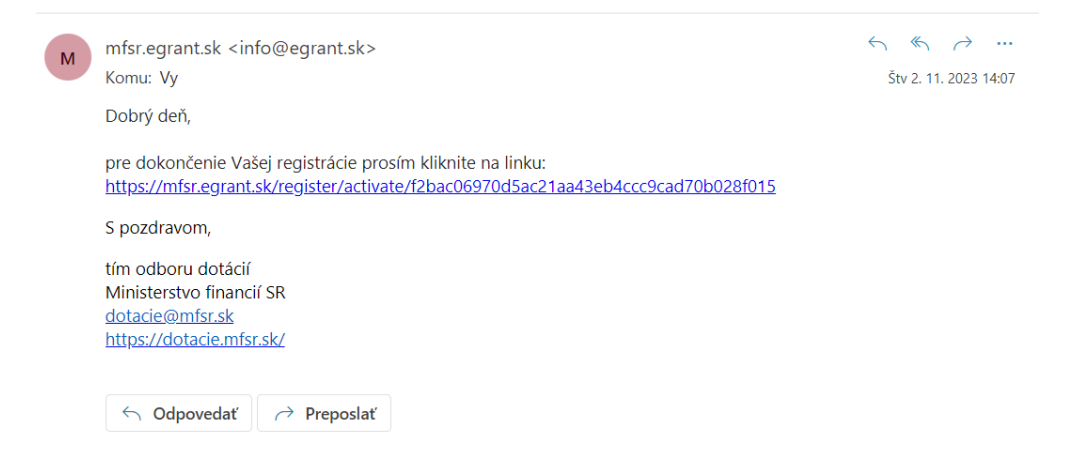

## **Návod k vyplneniu žiadosti v systéme EGRANT**

2. Po presmerovaní sa Vám zobrazí možnosť výberu žiadosti. Po tomto kroku je žiadateľ úspešne prihlásený do svojho účtu. Kliknite na odkaz "Nevyplnená žiadosť (ROZPRACOVANÁ)" požadovaného programu.

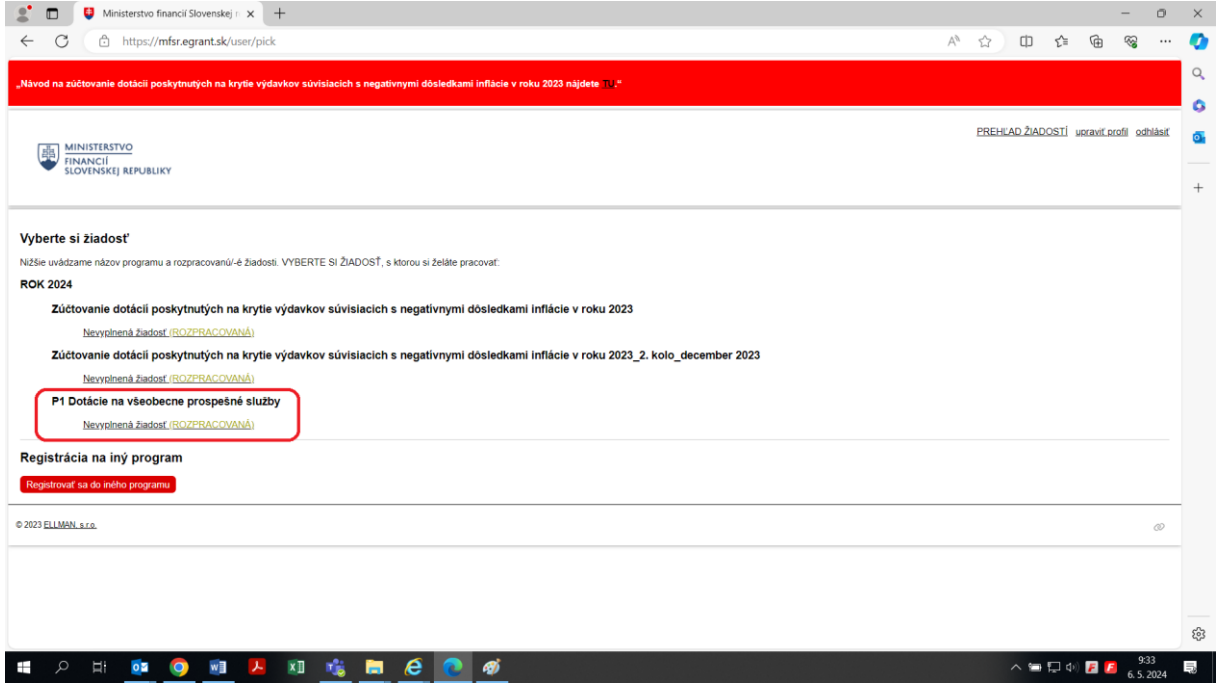

2.1) Následne je možné pristúpiť k vyplneniu žiadosti. Tá sa nachádza v záložke "Moja žiadosť".

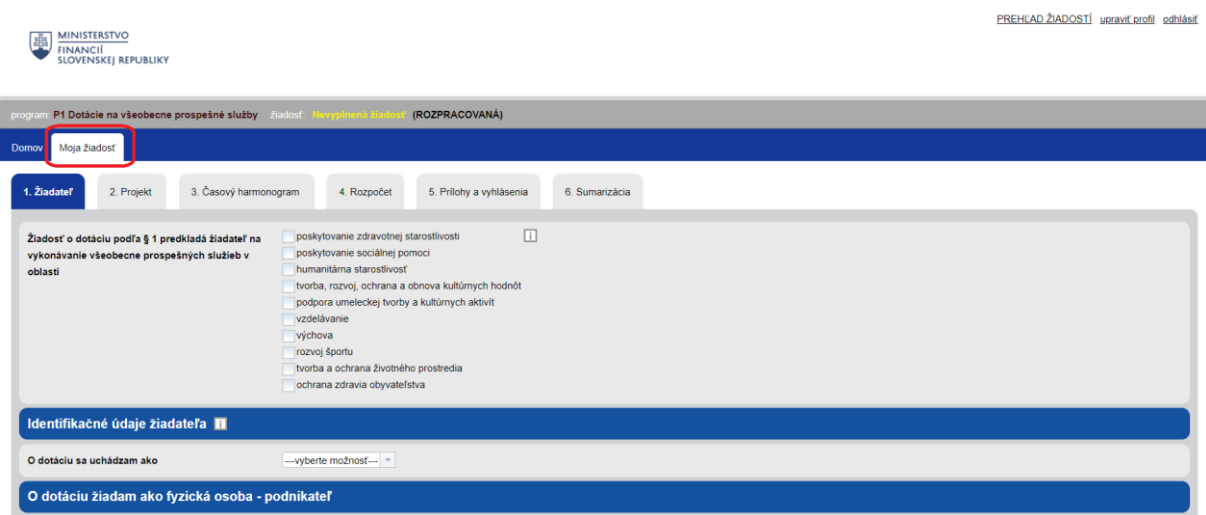

2.2) Po kliknutí na uvedenú záložku sa Vám zobrazí žiadosť, ktorá pozostáva zo 6 záložiek, ktoré je nutné zo strany žiadateľa vyplniť. Záložky obsahujú základné údaje o žiadateľovi, o špecifikácii použitia poskytnutých finančných prostriedkov a atď. V prípade absencie povinného údaju Vás systém upozorní.

2.3) V záložke č. 5 Prílohy a vyhlásenia sa nachádza postup k podpísaniu žiadosti kvalifikovaným elektronickým podpisom a odoslaniu.

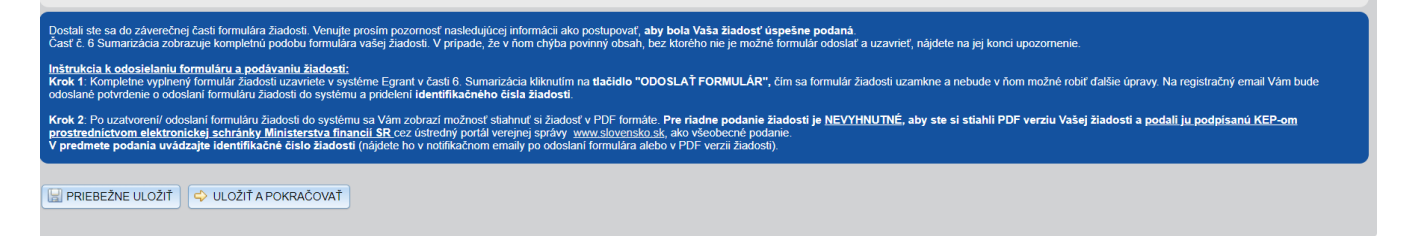

V prípade otázok a nejasností pri vypĺňaní žiadosti sa prosím obráťte na **Odbor dotácií MF SR**.